#### **QGIS freezes when removing joined data**

*2017-11-14 12:32 PM - Solution s*

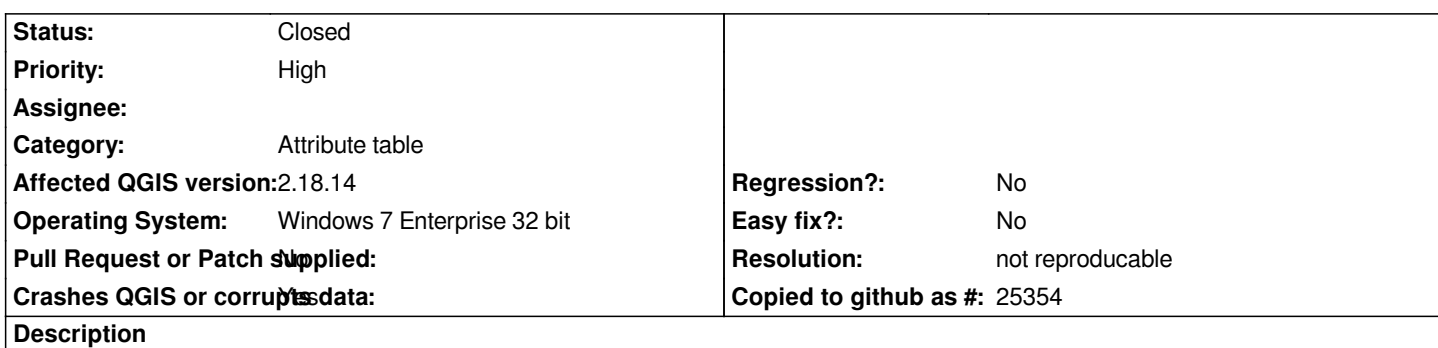

*QGIS freezes forever (leaved the PC on overnight with sleep disabled, still frozen. Had to force close. Did the same thing today, had to force close again.) if you do the following:*

 *- Make a join with two or more layers.*

 *- What i did was went into properties for a polygon point layer, then joined with a imported .csv datafile. Only under ~3000 features processed here, under 100kb data.*

- *Open the attribute table (new window)*
- *Remove columns/fields, or just the entire joined table.*

 *- QGIS freezes. This could be because something is failing when QGIS is updating the attribute table shown.*

#### **History**

#### **#1 - 2017-11-14 12:33 PM - Giovanni Manghi**

*- Status changed from Open to Feedback*

*- Priority changed from Normal to High*

*Please attach sample project/data. Thanks!*

## **#2 - 2017-11-15 11:34 AM - Solution s**

*Followed this guide, tested with the attached data sets (no csvt file though): http://www.qgistutorials.com/en/docs/performing\_table\_joins.html*

*Couldn't reproduce the error. Unfortunately I can't attach the whole original dataset, as it contains secret data.*

*Perhaps it's an issue with point layers?*

#### **#3 - 2017-11-15 11:36 AM - Giovanni Manghi**

*Thorvald S wrote:*

*Followed this guide, tested with the attached data sets (no csvt file though): http://www.qgistutorials.com/en/docs/performing\_table\_joins.html*

*Couldn't reproduce the error. Unfortunately I can't attach the whole original dataset, as it contains secret data.*

*Perhaps it's an issue with point layers?*

### **#4 - 2017-11-15 11:46 AM - Solution s**

*Yes, but the one I just tested with was a polygon layer.*

#### **#5 - 2017-11-15 11:47 AM - Giovanni Manghi**

*Thorvald S wrote:*

*Yes, but the one I just tested with was a polygon layer.*

*is difficult for us to get to the bottom of the problem if we can't replicate, could you build a dataset (with fake data) that shows the issue?*

## **#6 - 2017-11-15 01:19 PM - Solution s**

*Tested with a small 3 feature point layer, couldn't reproduce.*

*Not able to reproduce at the moment with my original data, but also tried with less joined data. Perhaps it's only an issue when QGIS is rendering huge amounts of data in the attribute window, and a overflow happens.*

# **#7 - 2017-11-15 03:02 PM - Giovanni Manghi**

*- Resolution set to not reproducable*

*- Status changed from Feedback to Closed*

*Thorvald S wrote:*

*Tested with a small 3 feature point layer, couldn't reproduce.*

*Not able to reproduce at the moment with my original data, but also tried with less joined data. Perhaps it's only an issue when QGIS is rendering huge amounts of data in the attribute window, and a overflow happens.*

*Please reopen where you find a clear way to replicate the problem.*